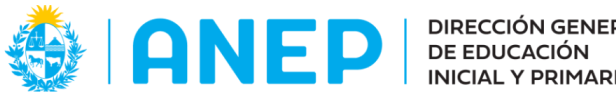

DIRECCIÓN GENERAL | DIVISIÓN<br>DE EDUCACIÓN | PLANEAMIENTO<br>INICIAL Y PRIMARIA | EDUCATIVO

# **Comportamiento del estado gaseoso (Propuesta didáctica. Parte II)**

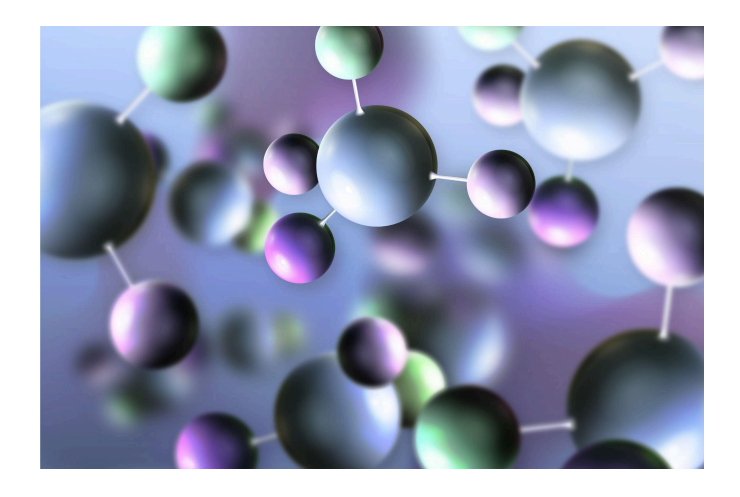

#### **Descripción:**

Propuesta didáctica que relaciona Pensamiento Computacional y Pensamiento Científico a través del trabajo con un simulador en Scratch.

**Fecha de creación:** Agosto 2023. Actualizado en mayo de 2024.

**Ciclo: 2°**

**Tramo: 4**

**Grado: 6°**

**Espacio:** Técnico - Tecnológico. Científico - Matemático

**Unidad curricular:** Ciencias de la computación y Tecnología educativa. Física Química

**Competencia general:** Pensamiento Científico. Pensamiento Computacional

#### **Competencias específicas:**

*Física Química:* CE3. Propone situaciones acerca de los sistemas materiales y sus transformaciones que le presenten desafíos y las explora de forma colectiva buscando relaciones no aparentes entre los aspectos que las definen, para justificar la toma de decisiones utilizando la planificación y la autoevaluación como herramientas para el aprendizaje.

*Ciencias de la computación y Tecnología educativa:* CE5. Recupera soluciones propias o ajenas y construye modelos, para resolver problemas simples, en grupo y de forma mediada, enriqueciendo sus construcciones y las de otros.

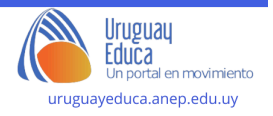

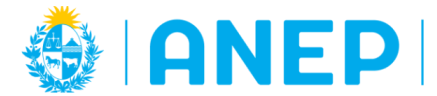

### **Contenidos:**

*Física Química:* El modelo corpuscular de la materia. Moléculas y átomos.

*Ciencias de la computación y Tecnología educativa:* Programación en bloques: aspectos gráficos, bloques de control, variables, sensores, eventos y operadores.

### **Criterios de logro:**

*Física Química:* Representa mediante modelos la estructura corpuscular de los sistemas materiales en los estados de agregación, utilizando diferentes estrategias y recursos.

*Ciencias de la computación y Tecnología educativa:* Recupera soluciones construidas en experiencias anteriores y las adapta a nuevos problemas.

#### **Metas de aprendizaje:**

*Física Química:* Los estudiantes propondrán experimentos y explorarán para ensayar explicaciones en eventos cotidianos relacionados con los gases a diferentes temperaturas.

*Ciencias de la computación y Tecnología educativa:* Los estudiantes construirán modelos utilizando programación por bloques para recuperar soluciones construidas en experiencias anteriores y adaptarlas a nuevos problemas.

#### **Plan de aprendizaje:**

**Se sugiere haber trabajado la propuestas didáctica "**Comportamiento del estado gaseoso (Parte I)

#### **Actividad 1: Predecir y Ejecutar**

El docente propone poner a prueba sus conocimientos de manera divertida. Ahora actuarán como programadores científicos y usarán Scratch para analizar un simulador sobre el comportamiento de los gases y los globos traviesos.

Se sugiere utilizar la rutina de pensamiento: "¿Qué te hace decir eso?" para hablar de los programas en equipos. Esta rutina propone la descripción de lo que ven o saben y la construcción de explicaciones. Promueve el razonamiento basado en evidencia y favorece la comprensión de múltiples alternativas e interpretaciones.

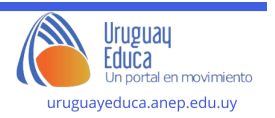

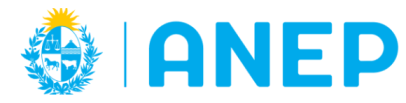

**DIRECCIÓN GENERAL DE EDUCACIÓN INICIAL Y PRIMARIA** 

**DIVISIÓN** PLANEAMIENTO **EDUCATIVO** 

Departamento de Tecnologías Educativas aplicadas y virtualidad

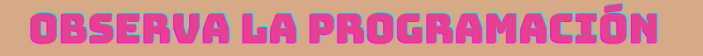

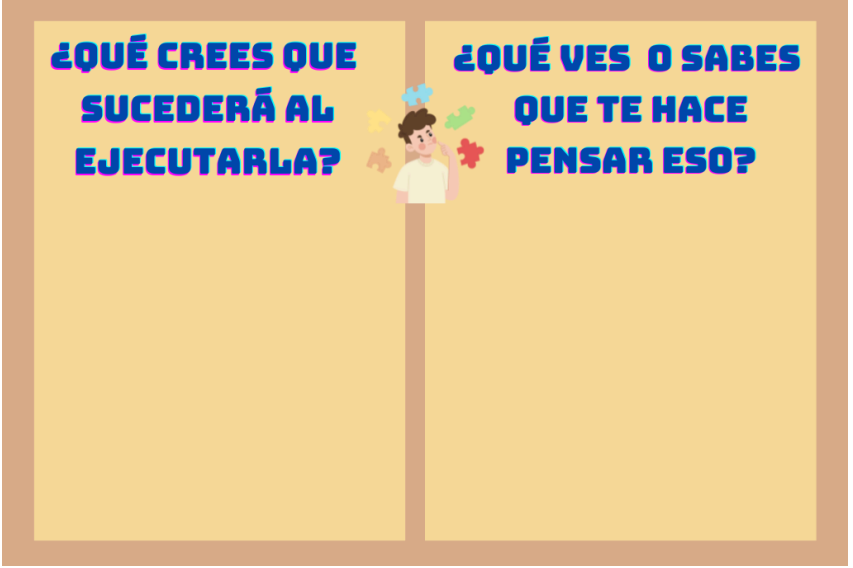

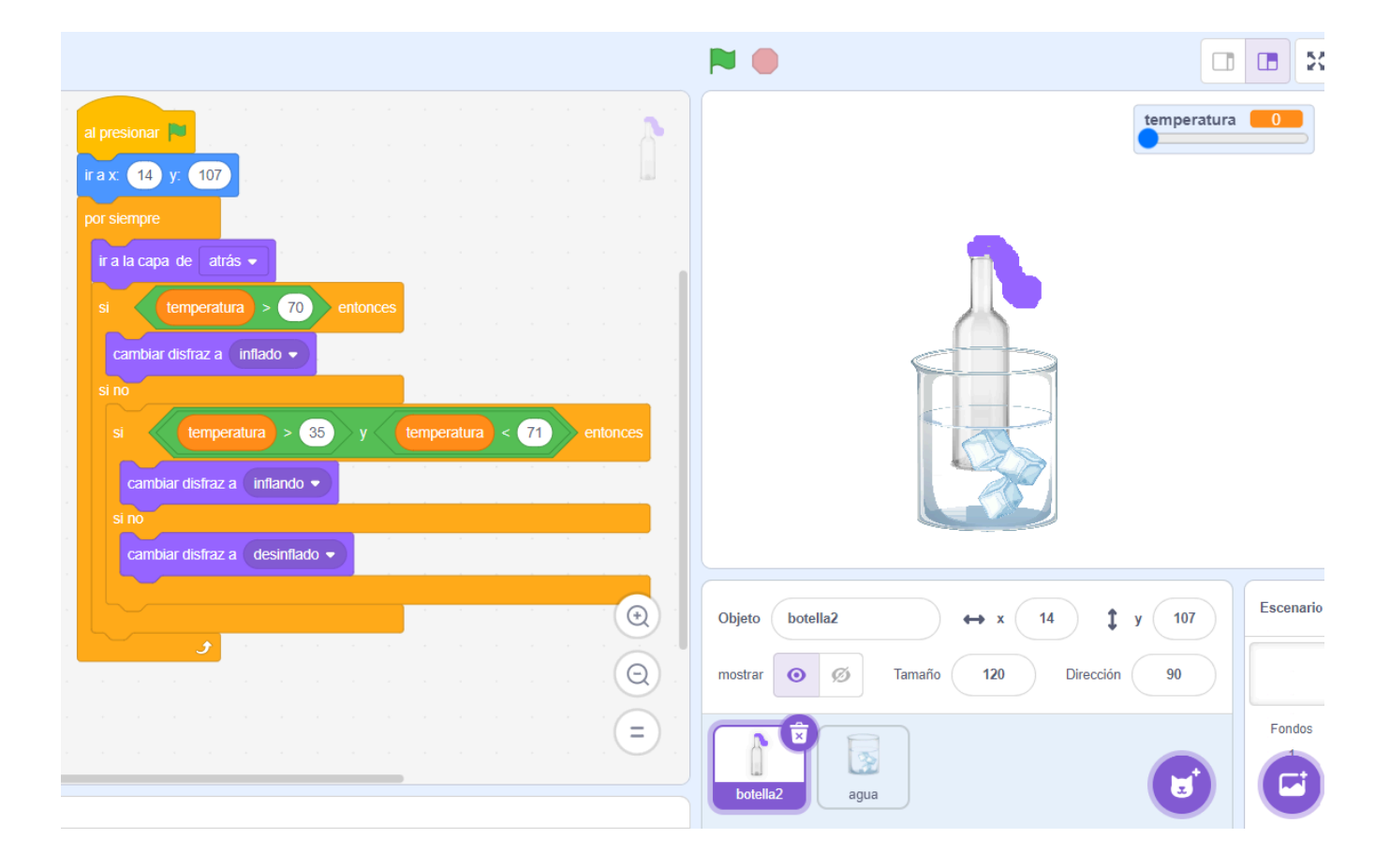

Guía para la observación:

- 1) Observen cuidadosamente los objetos y el código. ¿Cómo crees que funcionará la simulación en Scratch?
- 2) ¿Cómo se utiliza el lenguaje de programación para simular el inflado y desinflado de los globos en respuesta a la temperatura?
- 3) ¿Cómo está programado para que cambie la temperatura?

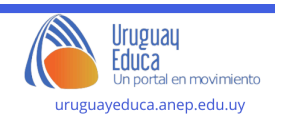

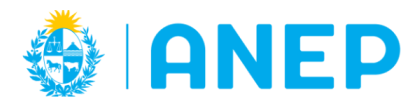

Luego, se realiza una socialización de las respuestas de cada equipo y se brinda el enlace al [simulador](https://scratch.mit.edu/projects/881055755) en Scratch o el simulador insertado en el aula virtual, impulsando a que lo ejecuten y observen cómo los globos reaccionan cuando ajustan la temperatura.

Se sugiere estimular a que a medida que interactúan con la simulación, piensen en cómo se relaciona con los experimentos que realizaron en clase y las conclusiones a las que llegaron sobre el comportamiento de los gases.

# **Actividad 2: Investigar**

Se propone la exploración e investigación sobre el funcionamiento del programa. En este momento se sugiere dar tiempo e importancia a la lectura del código, la verbalización (los estudiantes deben hablar del programa) y el debate.

Se trabajará desde la página del proyecto en Scratch, ingresando a "Ver dentro"

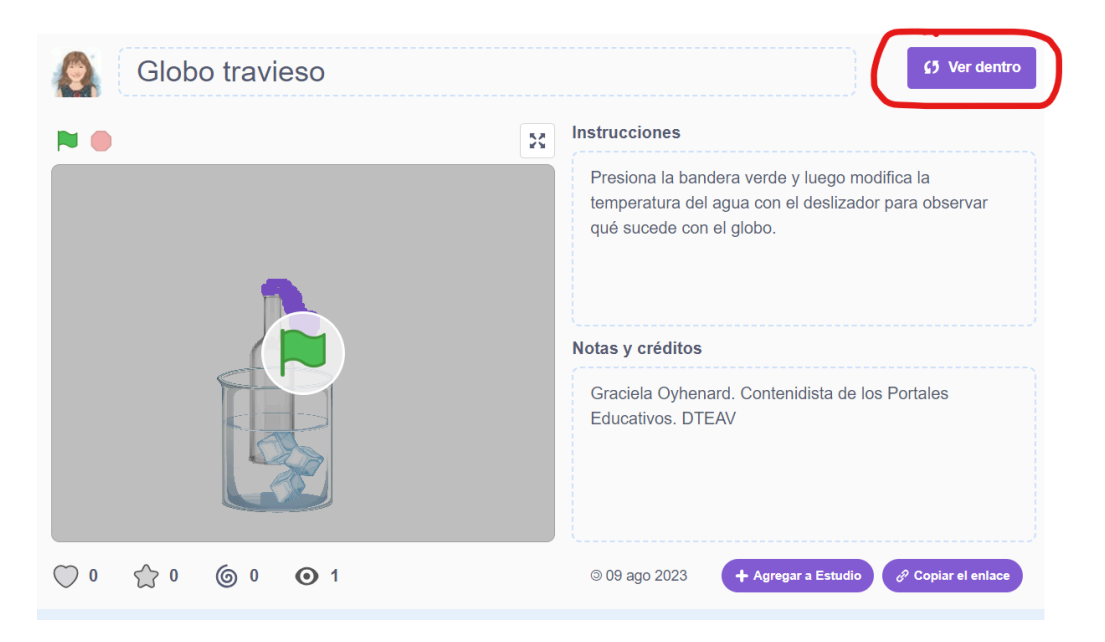

¿Qué condición se tiene que cumplir para que el globo se muestre *inflado*? ¿Y para que se muestre *inflando*? ¿Qué sucederá si cambiamos los valores de esas condiciones? Discutir y explorar

¿Qué sucederá si cambian el orden de los disfraces? (Explorar)

¿En qué categoría de bloques se encuentra "*temperatura*"? ¿Cómo funciona? (Explorar). ¿Qué sucederá si cambian los valores? Probar.

¿Por qué se colocará la programación dentro del bloque "*por siempre*"? Investiguen qué sucede si sacan ese bloque.

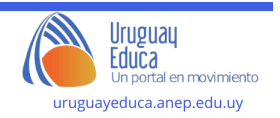

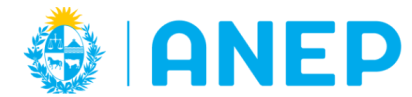

# **Actividad 3: Modificar**

Se propone que exploren en la categoría sensores, el funcionamiento de los bloques pregunta y respuesta:

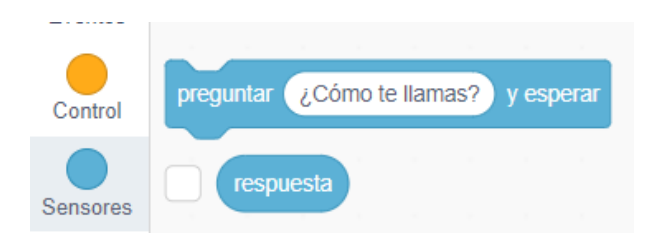

Luego, que realicen programas con ellos para investigar su funcionamiento. Por ejemplo preguntar el nombre y que un personaje diga la respuesta, o preguntar la edad y que un personaje camine tantos pasos como años tiene el jugador, etc.

¿Cómo pueden utilizar estos bloques para que la temperatura no sea determinada por una variable sino que el jugador indique a cuántos grados quiere que esté el agua? Discutir y modificar el programa. Ejecutar, testear y depurar.

Posible [programación](https://scratch.mit.edu/projects/881089751/editor/) modificada como ayuda para el docente.

#### **Actividad 4: Comunicar**

Se propone la exploración de los bloques de grabación de sonido y su programación para incorporar con su propia voz la explicación desde el modelo corpuscular de la materia del fenómeno observado en el simulador.

# (b) Sonidos

Es recomendable compartir los proyectos con otras clases y/o con las familias, por ejemplo en un muro compartido.

#### **Sugerencias metodológicas, didácticas y de evaluación:**

En esta propuesta, para estructurar las lecciones de programación, se presenta el trabajo mediante el enfoque **PRIMM** que significa: **predecir, ejecutar, investigar, modificar y hacer.** PRIMM promueve el debate entre los estudiantes sobre el funcionamiento de programas y el uso de programas de iniciación para fomentar la lectura de código antes de escribirlo.

Se sugiere trabajar la etapa **hacer** en una próxima instancia.

**Autor:** Maestra Contenidista Graciela Oyhenard

**Licenciamiento: [Atribución-NoComercial-CompartirIgual](https://creativecommons.org/licenses/by-nc-sa/4.0/) 4.0 Internacional (CC BY-NC-SA 4.0)**

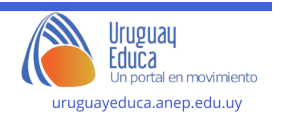

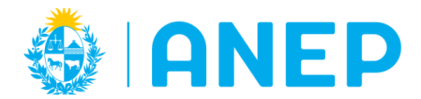

Departamento de Tecnologías Educativas aplicadas y virtualidad

### **Bibliografía:**

- Furman, M. (2021). "Enseñar Distinto. Guia para innovar sin perderse en el camino". Siglo veintiuno. Buenos Aires.
- Furman, M. (2016). Educar Mentes Curiosas. Buenos Aires.
- García, M; Luján, N. "Propuesta para la enseñanza de las ciencias de la naturaleza en la escuela primaria. Otra vuelta de tuerca". (2018). Camus Ediciones. Montevideo. Uruguay.
- Pérez, A; Pereiro, E; Oyhenard, G; Schunk, R; Yerle, S; Koleszar, V. "Código. Pensamiento Computacional. Propuestas para el aula". (2022). Ceibal
- Raspberry Pi Foundation. "The big book of computing pedagogy". [https://drive.google.com/file/d/1dOz\\_iMt0HouOTP\\_8TcWp3pjw4ee45BLx/view](https://drive.google.com/file/d/1dOz_iMt0HouOTP_8TcWp3pjw4ee45BLx/view)
- Resnick, M., & Brennan, K. (2012). Nuevos marcos de referencia para estudiar y evaluar el desarrollo del pensamiento computacional.
- Imagen de portada: freepik official. [https://www.freepik.es/vector-gratis/fondo-moleculas-ciencia\\_7370651.htm#query=programaci%C3%B3n%20mol%C](https://www.freepik.es/vector-gratis/fondo-moleculas-ciencia_7370651.htm#query=programaci%C3%B3n%20mol%C3%A9culas%20gases&position=0&from_view=search&track=ais) [3%A9culas%20gases&position=0&from\\_view=search&track=ais](https://www.freepik.es/vector-gratis/fondo-moleculas-ciencia_7370651.htm#query=programaci%C3%B3n%20mol%C3%A9culas%20gases&position=0&from_view=search&track=ais)

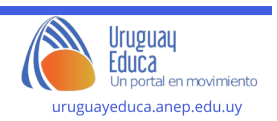